## Using Logger *Pro* Software to Graph Data and to Develop Mathematical Models

Collect your data, paying attention to independent and dependent variables.

- 1. In Logger *Pro*, enter your **independent** variable data in the "x" column
  - Example: Diamter (mm)
  - Add only numbers not units.
    enter your **dependent** variable data in the "y" column
  - Example: Circumference (mm)

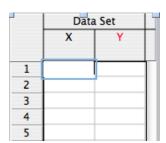

- 2. Press the autoscale graph tab (A) at the top menu bar
- 3. Double-click on the data columns to **label** them with the quantity name and units.

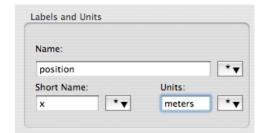

- 4. Double-click on the top of the graph window to **title** the graph.
  - Dependent Variable vs. Independent Variable
- 5. Under the Analyze menu, choose **Linear Fit**.
- 6. Under the Insert menu, choose Text. Type your **names** in the text box that appears, and move it to the lower right corner.
- 7. Click on file and then choose page set up. Under orientation select landscape.
- 8. Print a copy for each member of the group.